# **Лабораторная работа № 1 «Текстовый редактор MS Word»**

Подготовьте документ, состоящий из шести разделов:

- 1 раздел «Аквакультура»
- 2 раздел «Профессиональные компетенции бакалавра»
- 3 раздел «Рисунок и таблица»
- 4 раздел «Статистика»
- 5 раздел «Определение кормового коэффициента»
- 6 раздел «Интернет-ресурсы»

#### Параметры разметки страниц

- 1. Размер: A5
- 2. Поля:

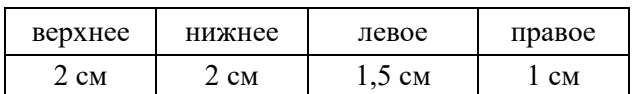

#### 3. Ориентация: книжная

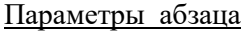

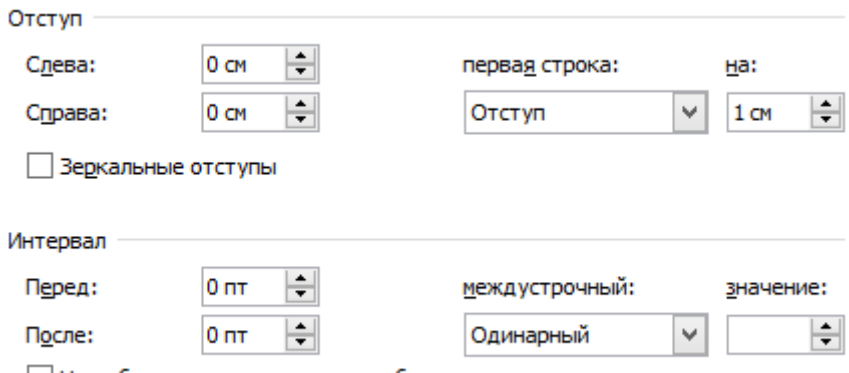

Не добавлять интервал между абзацами одного стиля

Верхний колонтитул (для всех страниц раздела, кроме первой) должен содержать название раздела и номер страницы. Первая страница 1-го раздела – без колонтитула, первые страницы остальных разделов в верхнем колонтитуле содержат только номер страницы. Для текста колонтитула используйте шрифт Calibri (Основной текст) размером 11 пт. Верхний колонтитул должен быть отделен от основного текста страницы горизонтальной линией.

Нижних колонтитулов на страницах документа нет.

#### 1-й и 2-й разделы

Содержание 1-го раздела загрузите из файла с именем **Aquaculture-Text.docx**. Оформатируйте предложенный текст, соблюдая следующие требования:

- 1) Для заголовков используйте шрифт Times New Roman размером 16 пт с полужирным начертанием.
- 2) Для основного текста используйте шрифт Times New Roman размером 12 пт.
- 3) Обеспечьте максимальное сходство с отформатированным текстом, который сохранен в файле **Aquaculture-Text\_rezult.pdf**.
- 4) Ширина рисунка 11 см.
- 5) В заголовке 1 раздела вставьте ссылку на источник информации (см. **Aquaculture-Text\_rezult.pdf**).

## 3 раздел

Содержание третьего раздела смотрите в бумажном документе (или **Aquaculture-Text\_rezult.pdf**). Вставьте картинку Серебряный карась (рис. 1) из файла Silver\_crucian.jpg. Шрифт названиz рисунка: Calibri, 10 пт.

Подготовьте таблицу, обеспечив максимальное сходство с оригинальной, соблюдая требования к оформлению:

- 1) Для текста основного заголовка таблицы «Таблица. Естественная рыбопродуктивность нагульных прудов по зонам рыбоводства (кг/га)» используйте шрифт: Calibri, 12 пт, полужирное начертание.
- 2) Шрифт текста в колонках: Calibri, 10 пт.
- 3) Измените цвет 1, 4 и последней строк таблицы.

## 4 раздел

Постройте столбиковую диаграмму по данным приведенной в тексте таблицы:

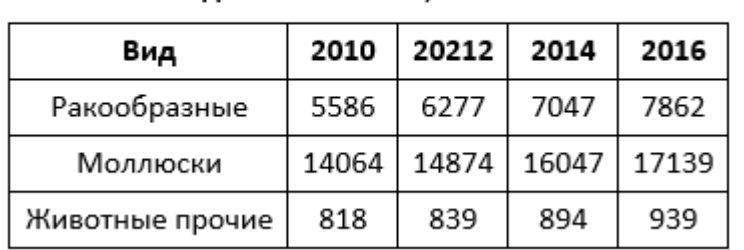

## Основные породы культивируемых водных животных, тыс. тонн

# 5 раздел

Добавьте отсутствующий текст. Формулу введите, используя встроенный редактор формул.

# 6 раздел

Подготовьте список интернет-ресурсов (не менее 2) по теме «Аквакультура».